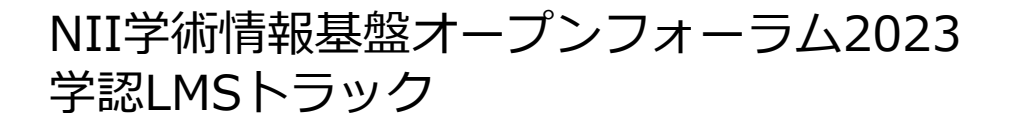

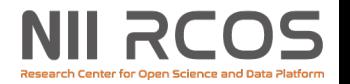

## 学認LMS各種機能のご紹介

### 国⽴情報学研究所 古川 雅子

### 2023年5⽉30⽇

© 2023 National Institute of Informatics

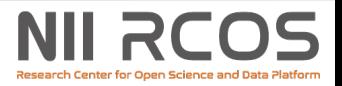

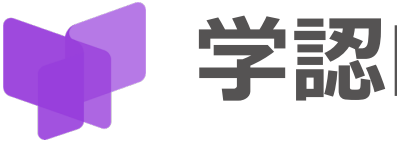

学認LMS https://lms.nii.ac.jp 2021年6月正式運用開始

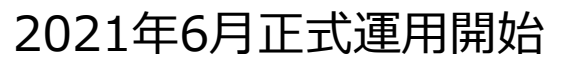

#### ●利用機関(登録順)

横浜国立大学 東京海洋⼤学 CCC-TIES ⼤阪⼤学 ⼭梨学院⼤学 佐世保⼯業⾼等専⾨学校 成城⼤学 福岡教育⼤学 東京農工大学 東北学院⼤学 国立情報学研究所 東北工業大学 ⼤阪経済⼤学 京都産業⼤学 弘前大学 国際基督教⼤学 ⼤阪教育⼤学 滋賀医科⼤学 東京電機⼤学 広島大学 ⼤分⼤学 ⼤⾕⼤学 鳥取大学 滋賀大学 高知大学 京都⼤学 岡山県立大学 兵庫県立大学

お茶の水女子大学 神戸学院大学 宮城教育⼤学 明治学院⼤学 東京学芸⼤学 群馬大学 桐⽣⼤学 鹿児島大学 札幌市立大学 青山学院大学 愛知県立大学 東京有明医療⼤学 創価⼤学 電気通信⼤学 国際教養⼤学 立命館大学 奈良先端科学技術⼤学院⼤学 北海道情報⼤学 山陽小野田市立山口東京理科大学 名古屋⼤学 沖縄⼤学 福岡工業大学 岩手大学 信州大学 成蹊⼤学 立命館アジア太平洋大学 茨城大学 鳴門教育大学

愛媛⼤学 ⾦沢⼤学 令和健康科学⼤学 京都府立医科大学 宮崎⼤学 東京⼤学 長崎大学 佐賀⼤学 東京都医学総合研究所 横浜商科⼤学 秋田大学 神奈川大学 東北医科薬科⼤学 九州工業大学 中村学園⼤学 岡⼭⼤学 広島修道⼤学 東北⼤学 北見工業大学

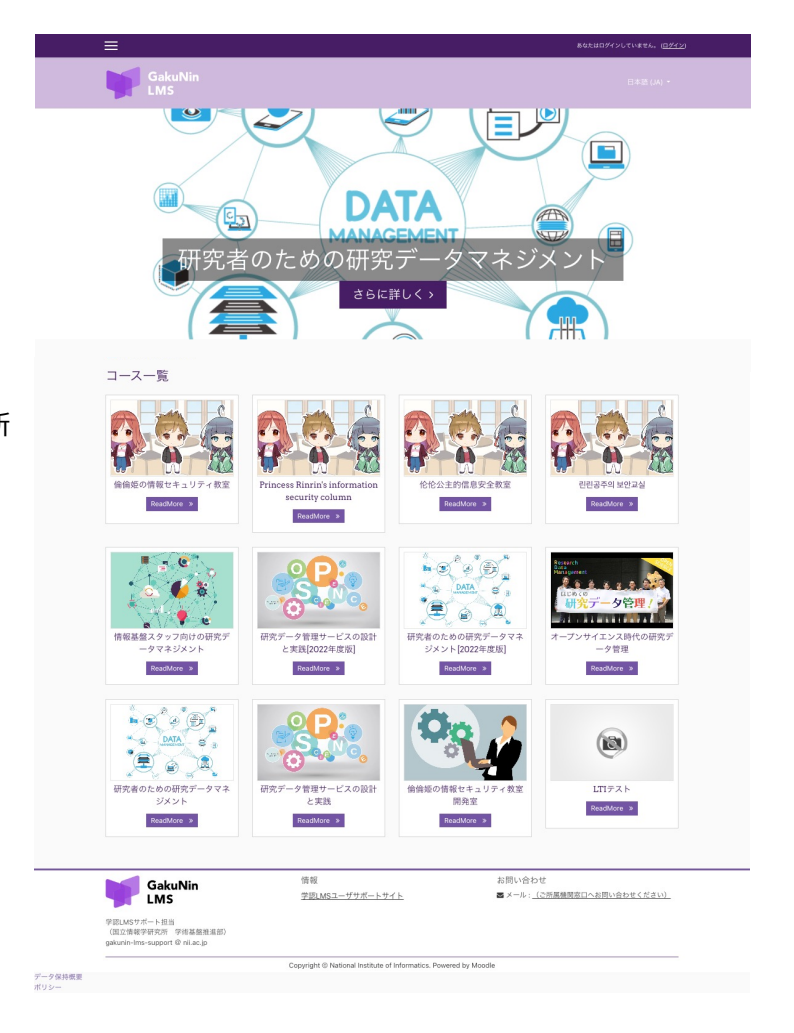

学認LMSユーザ数: 38,359名

(2023年5⽉26⽇現在)

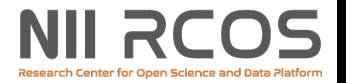

## **コース⼀覧**

#### ●情報セキュリティ講座

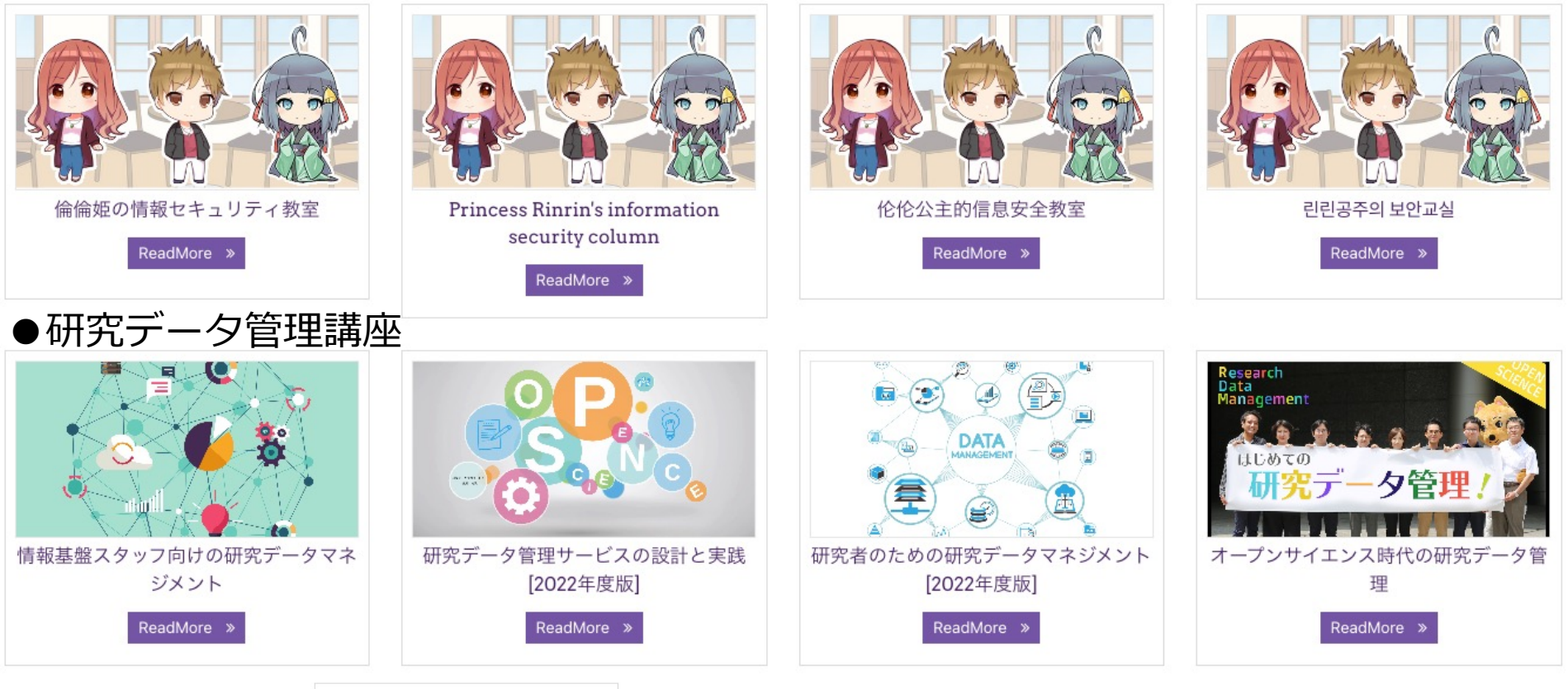

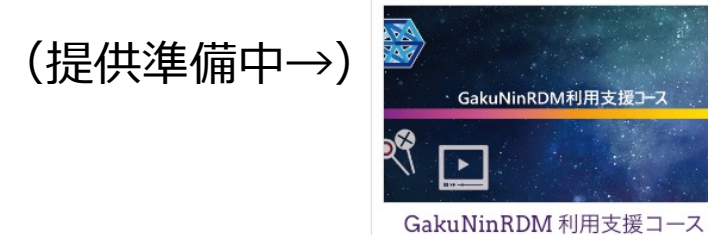

3

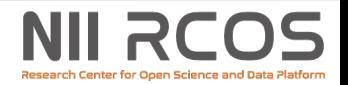

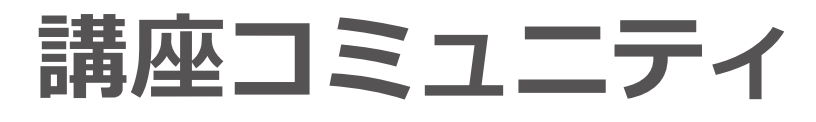

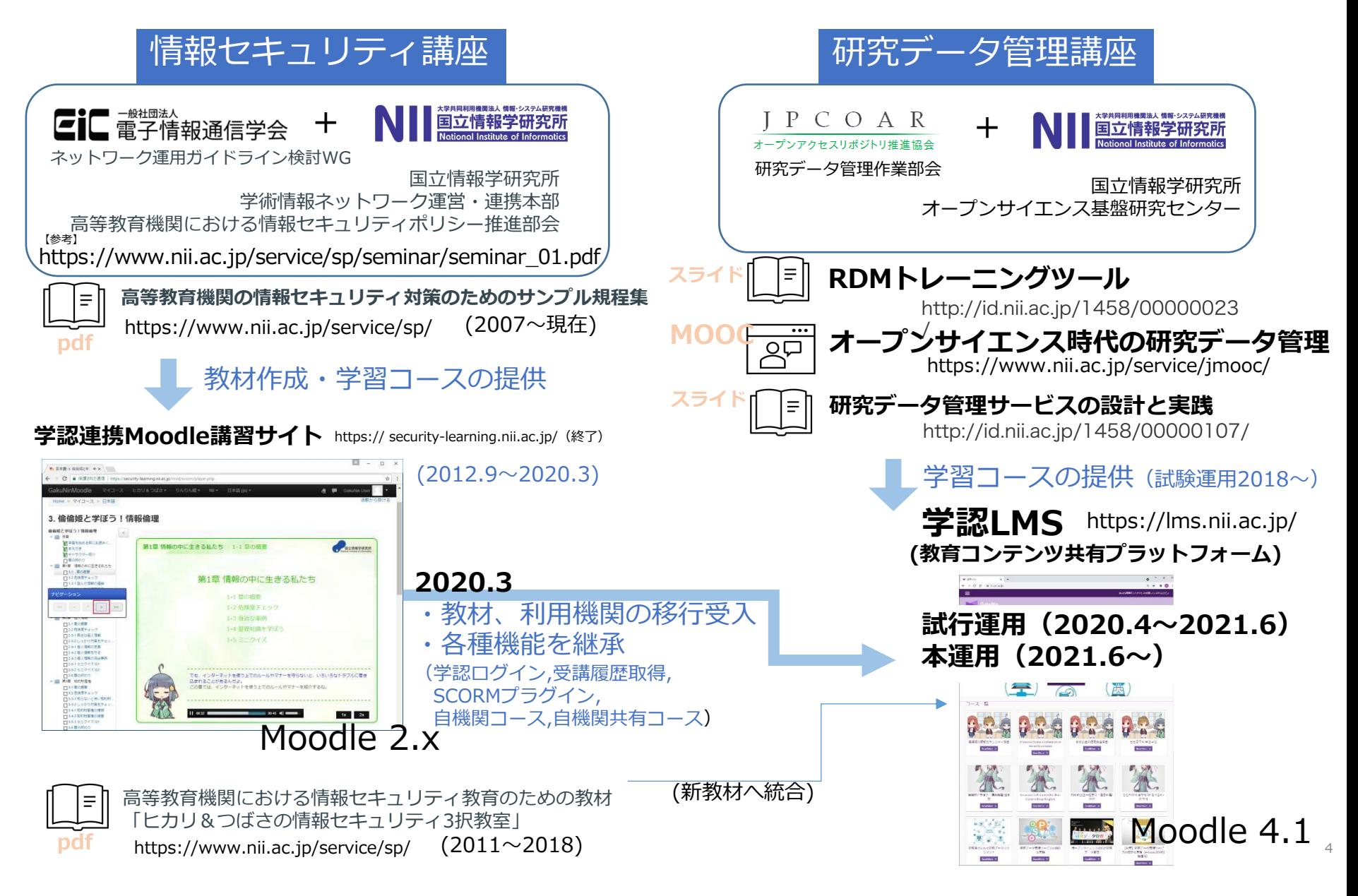

# **所属機関の学内認証システム(学認)でログイン**

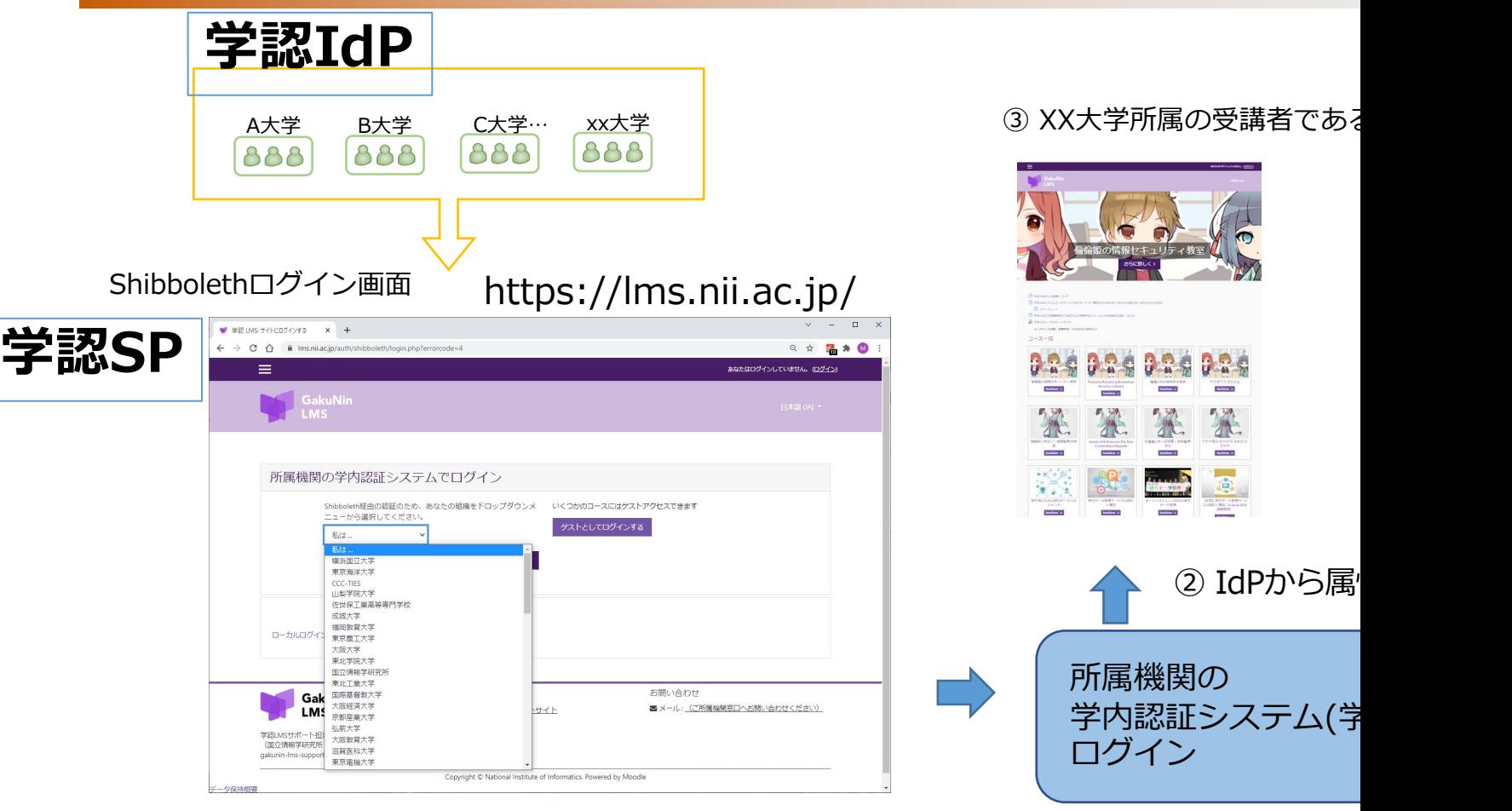

① 利用承認機関の場合は機関名を選択してログイン

利用申請に関する情報は、学認LMSユーザサポートサイトをご確認くださ (https://meatwiki.nii.ac.jp/confluence/display/GakuNinLMSUsers)

## **IdP設定**

## **<lms.nii.ac.jpが受け取る属性情報>**

- **[organization](http://cg.gakunin.jp/)Name (必須)**
- **eduPersonPrincipalName (必須)**
- displayName (選択) 学生の氏名を表示する場合は送出してください。送出しない場合は初期名 「GakuNin」となります。
- mail (選択) LMS からメールを受け取らせる場合は送出してください。 送出しない場合は、学⽣のプロファイル情報のメール欄には { (ハッシュ値)@example.ac.jp } 形式の仮アドレスが設定されます。 この仮アドレスには LMSからメール送付は行われません。

### **<cg.gakunin.jpが受け取る属性情報>** • **eduPersonPrincipalName (必須)**

学認クラウドゲートウェイサービス連携のための情報です。 各種機関管理者機能をご利用いただく場合に必要となります。

> 設定情報の詳細は、学認LMSユーザサポートサイトをご覧 https://meatwiki.nii.ac.jp/confluence/display/GakuNi

### **機関管理者向け機能の基本的なしくみ**

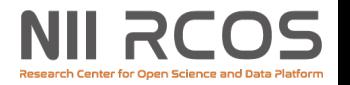

・学認クラウドゲートウェイサービスのmAPグループ(+SPコネクタ)でユーザの権限管理 ・ePPN属性のscope(@nii.ac.jp)を組み合わせて機関ごとのアクセス制御

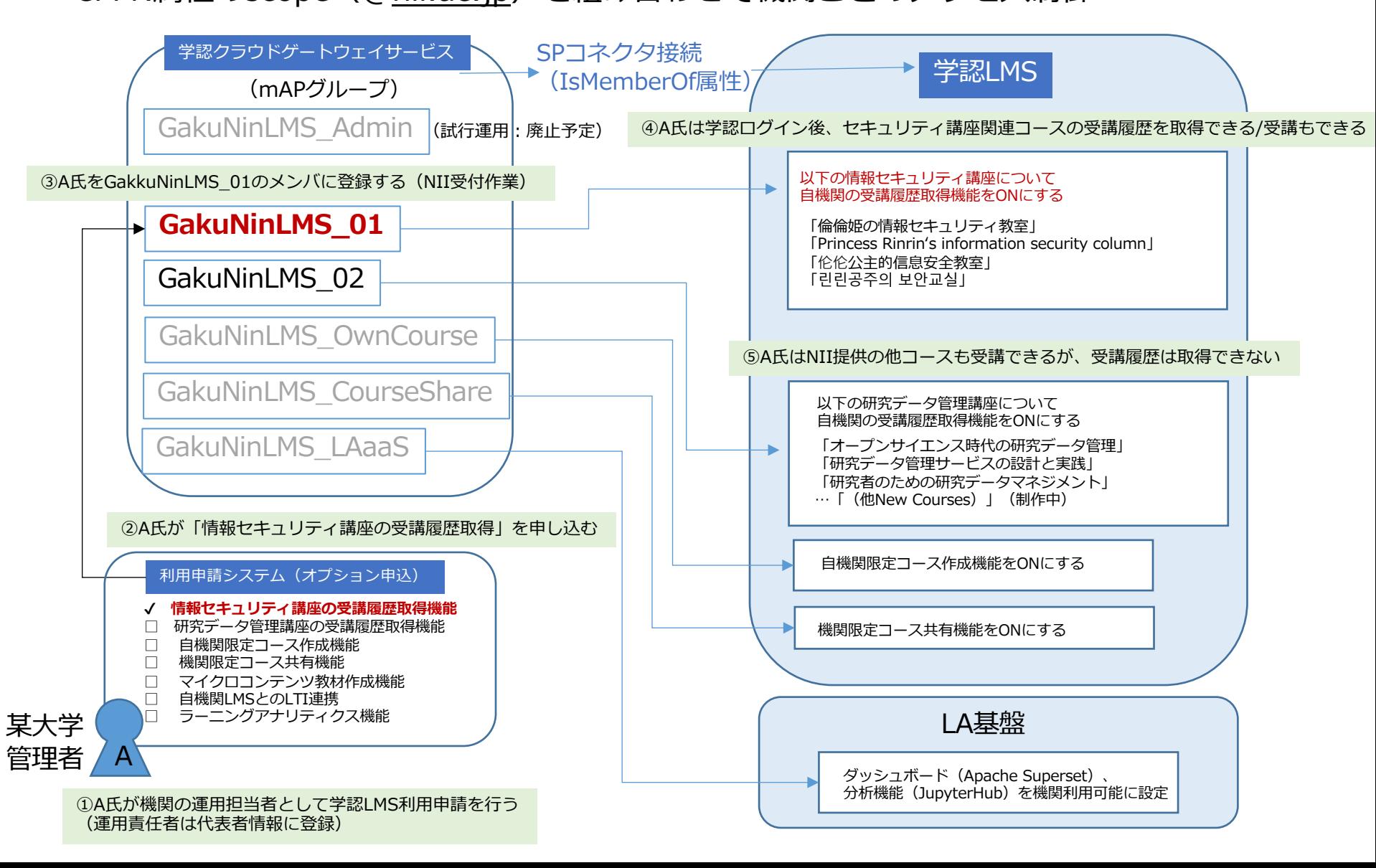

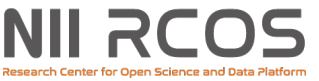

## **学認LMSのオプション機能(機関管理者機能)**

**提供サービス**

## •**情報セキュリティ講座の受講履歴取得機能**

•**研究データ管理講座の受講履歴取得機能**

## テスト運用(先行利用受付)

- 1. 受講履歴取得API機能
- 2. 自機関限定コース作成機能
- 3. 機関限定コースの共有機能
- 4. ⾃機関LMSとのLTI連携機能
- 5. ラーニングアナリティクス機能
- **6. マイクロコンテンツ教材作成機能**
- **7. 合成⾳声ビデオ教材作成システム**(提供準備中)

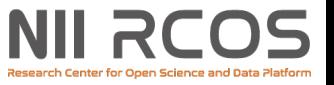

### **情報セキュリティ講座の受講履歴取得機能** 研究データ管理講座の受講履歴取得機能 提供中

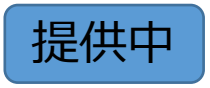

- 機関管理者と同じ所属のユーザのみを対象として許可
	- •参加者一覧の閲覧
	- ⼩テストの成績閲覧・ダウンロード

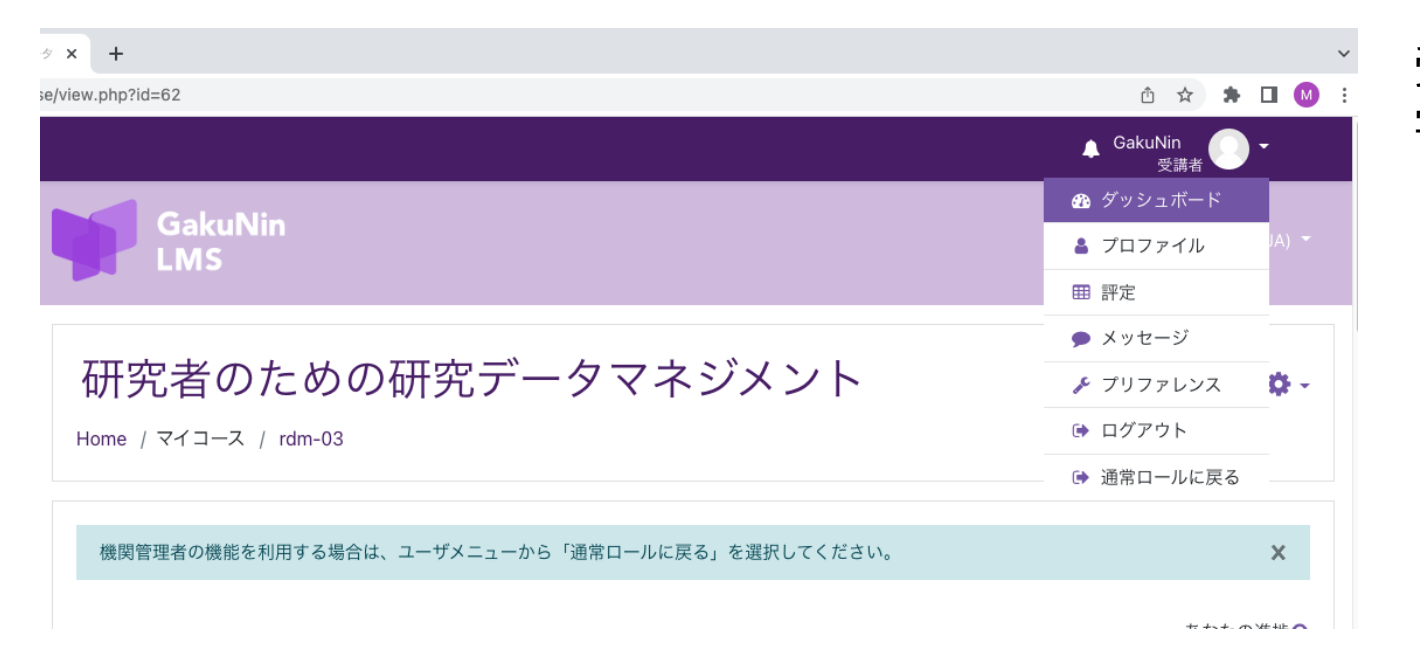

#### 受講者としてコースを 学習することも可能

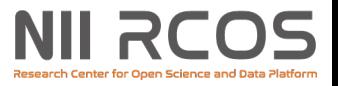

## 1. 受講履歴取得API機能

- 情報セキュリティ講座の受講履歴取得機能 or 研究データ管理講座の受講履歴取得機能の 利用者向けサービス
- 受講履歴をWebAPIにより取得できる
	- 1. 指定コースに対するコースモジュールIDの取得
	- 2. 指定したコースモジュールIDに関する受講履歴の 取得

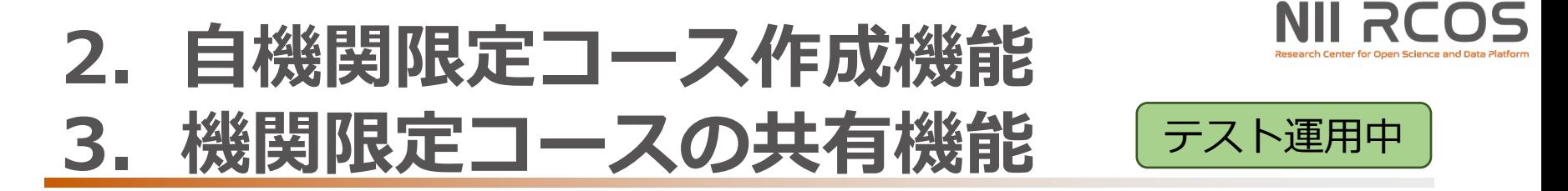

- NII提供コース
	- 情報セキュリティ講座
	- 研究データ管理講座
- **機関限定コース**
	- 自機関限定コース

(コースは該当する機関のユーザのみに表⽰される)

※自機関限定コースを指定した機関に共有可能

(受講者情報は機関ごとにアクセス制御を⾏う)

## **4. ⾃機関LMSとのLTI連携**

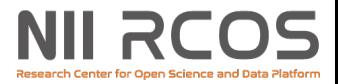

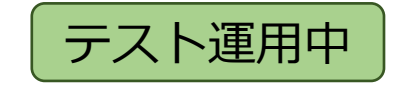

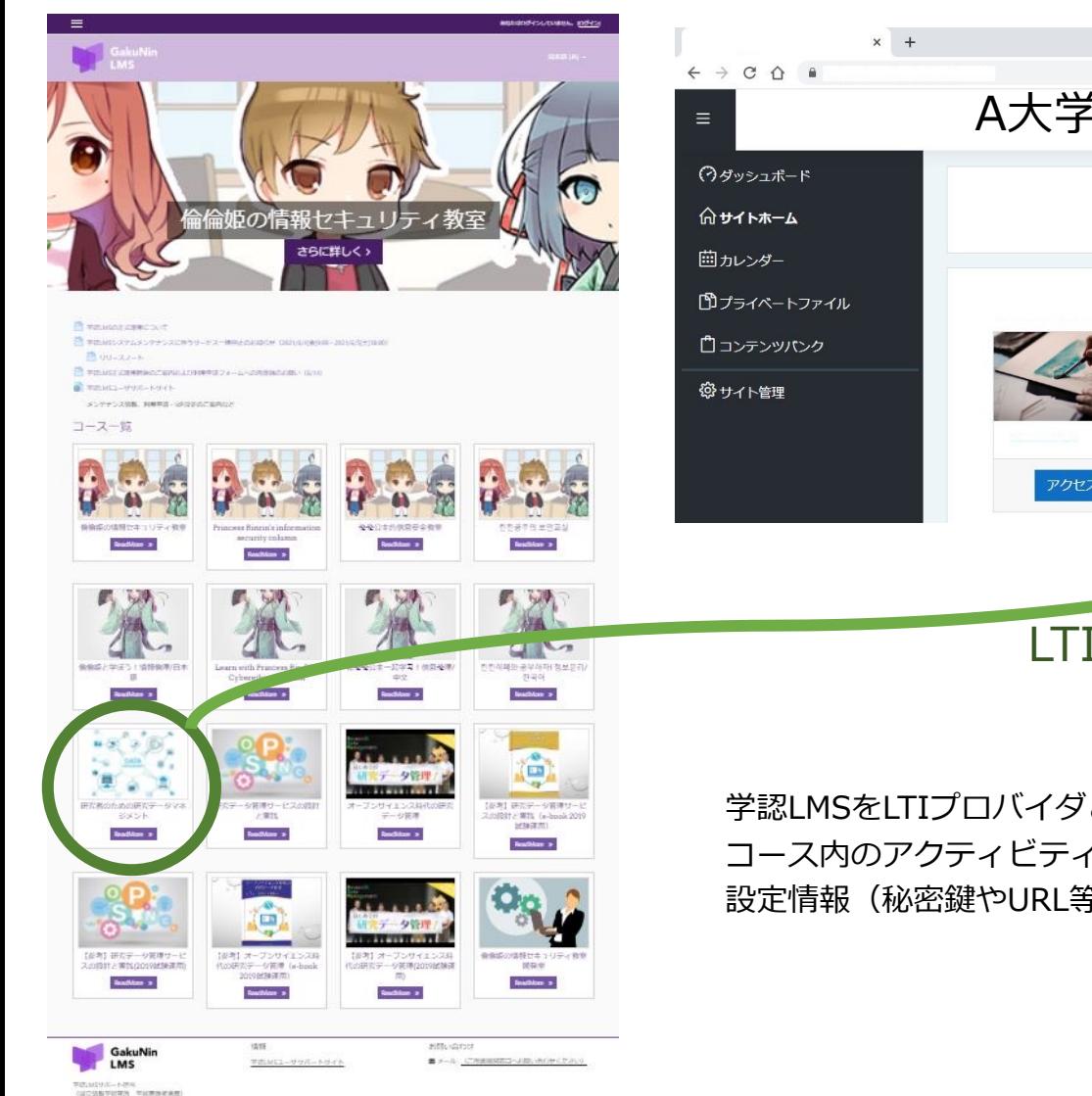

Louis and arts

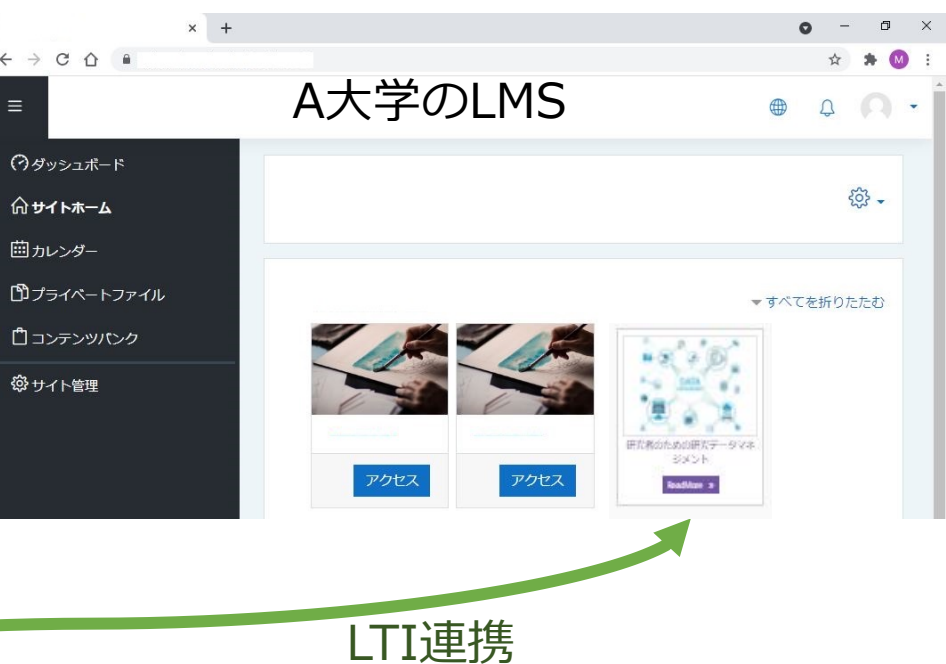

学認LMSをLTIプロバイダとして、学認LMSの許可されたコースまたは コース内のアクティビティを⾃機関LMSで利⽤できます。 設定情報(秘密鍵やURL等)を提供先ごとの個別情報として渡します。

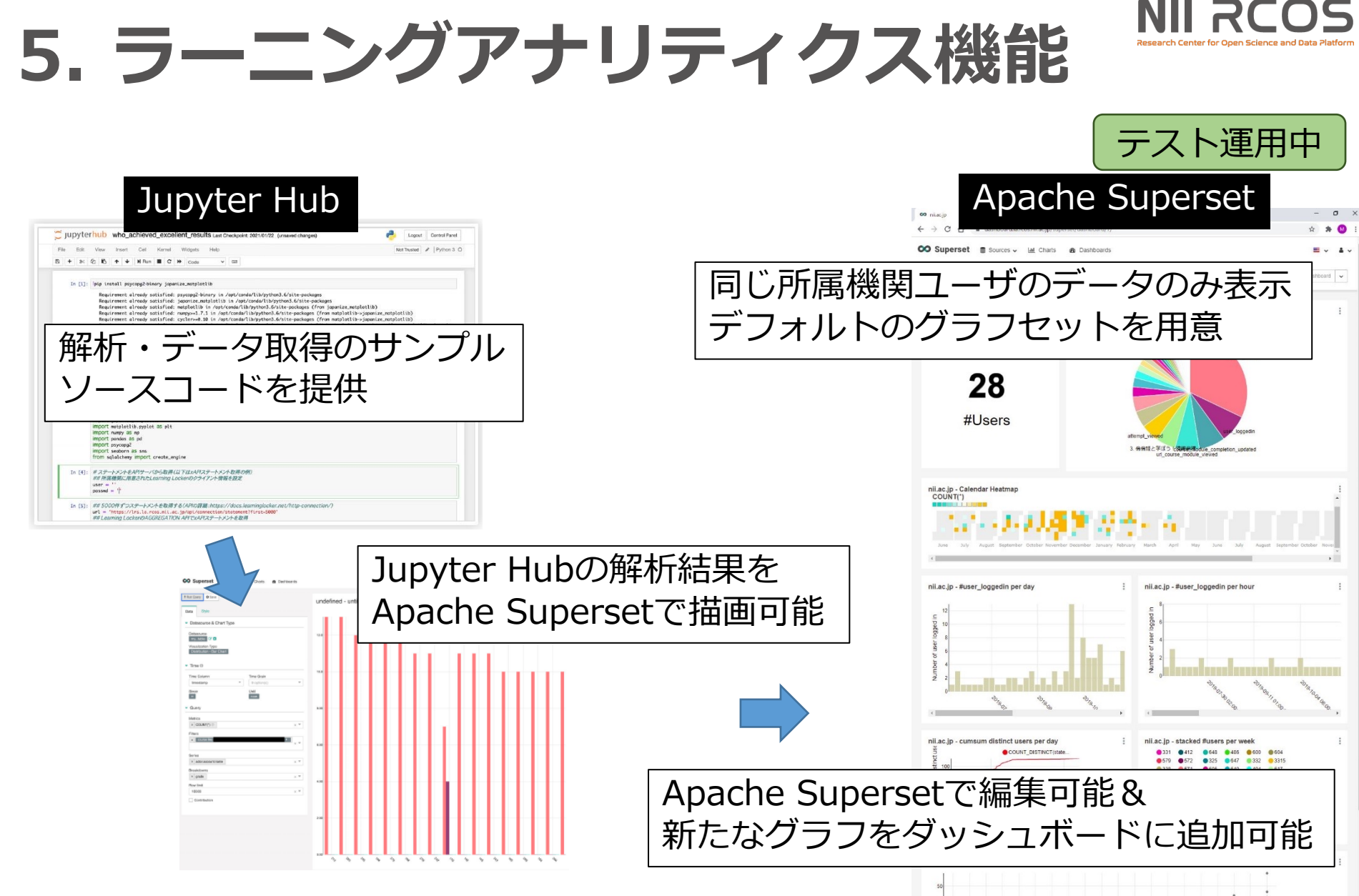

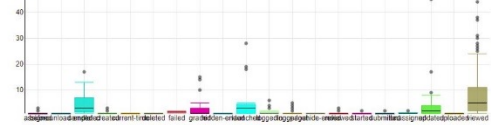

13

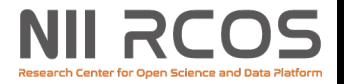

## **5. ラーニングアナリティクス機能 JupyterHub**

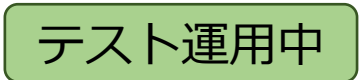

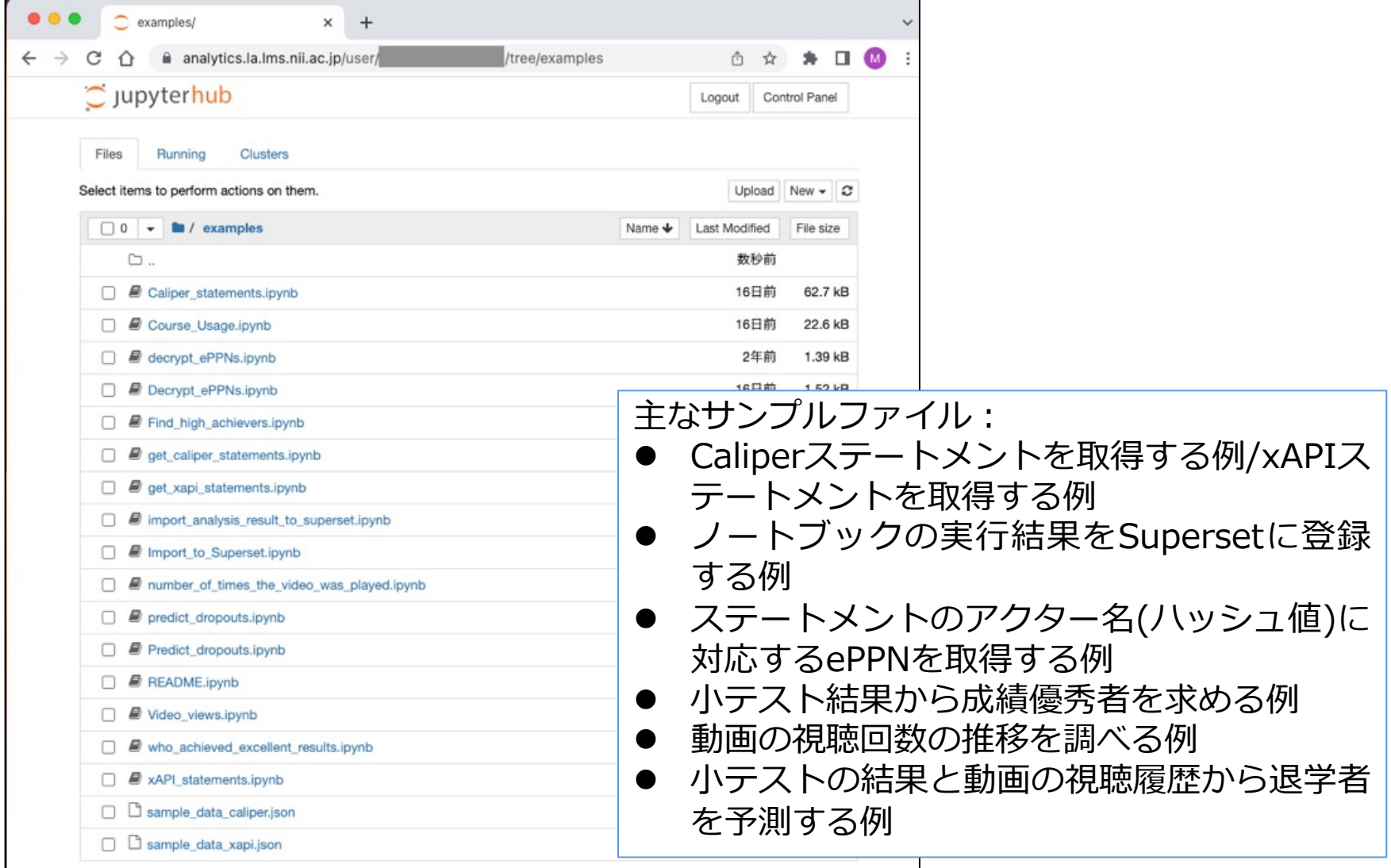

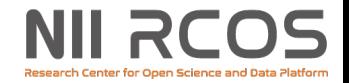

## **5. ラーニングアナリティクス機能**

### **Apache Superset**

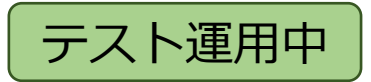

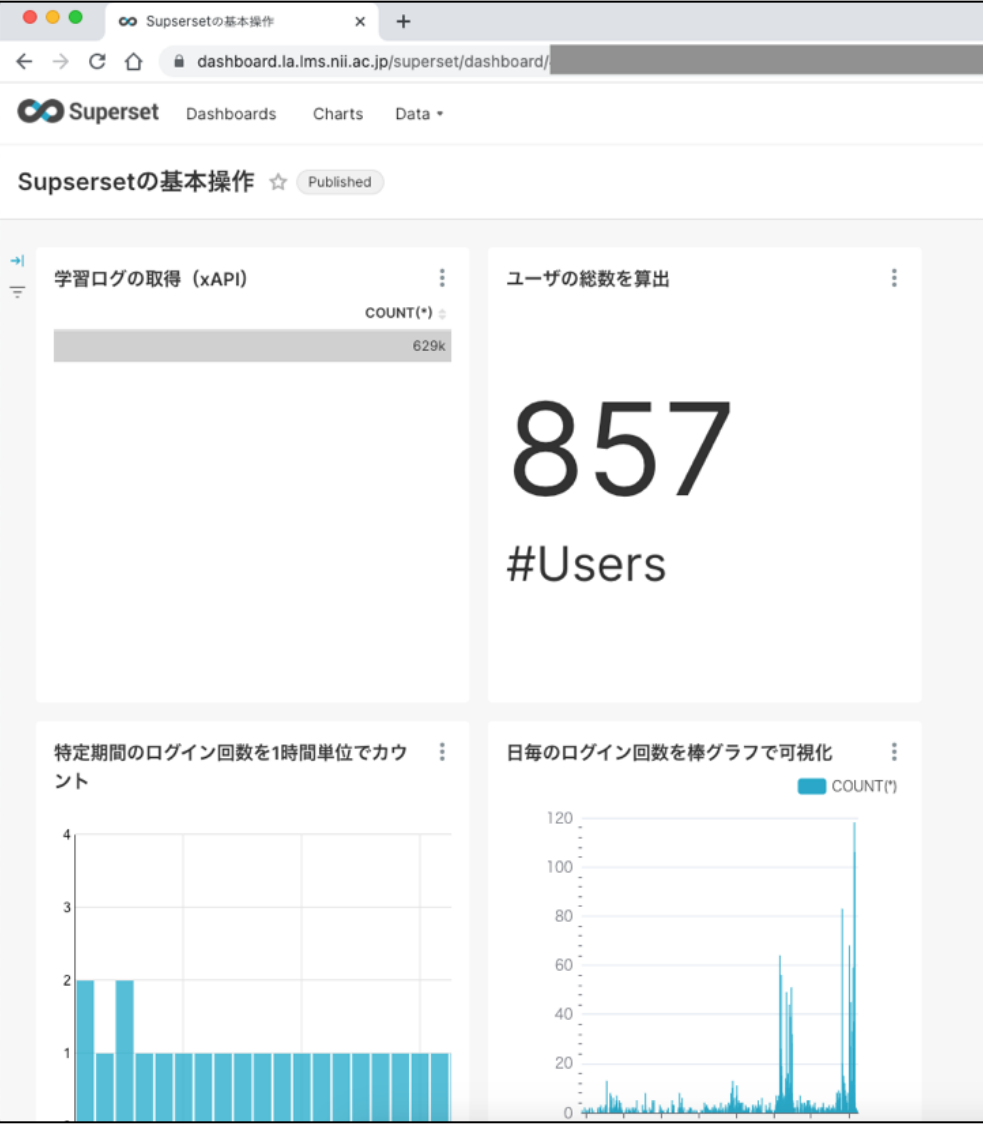

各チャートは⾃機関の学習ログのみを 対象としており、グラフ種類や表示期 間などを指定できる.

作成したチャートは表示設定情報のみ 共有され,他ユーザも⾃分のダッシュ ボードに利用することが可能.

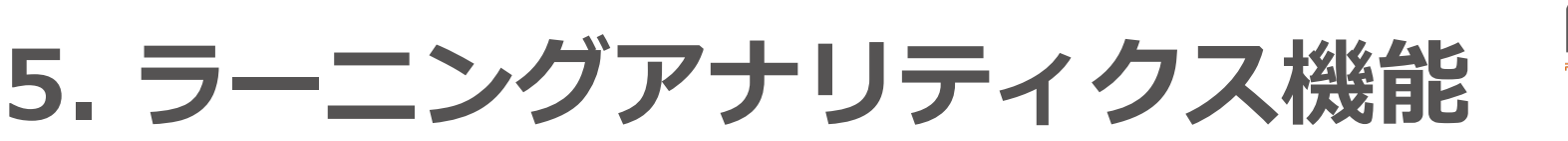

### **ラーニングアナリティクス基盤ポータルサイト**

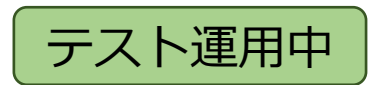

https://support.la.lms.nii.ac.jp/

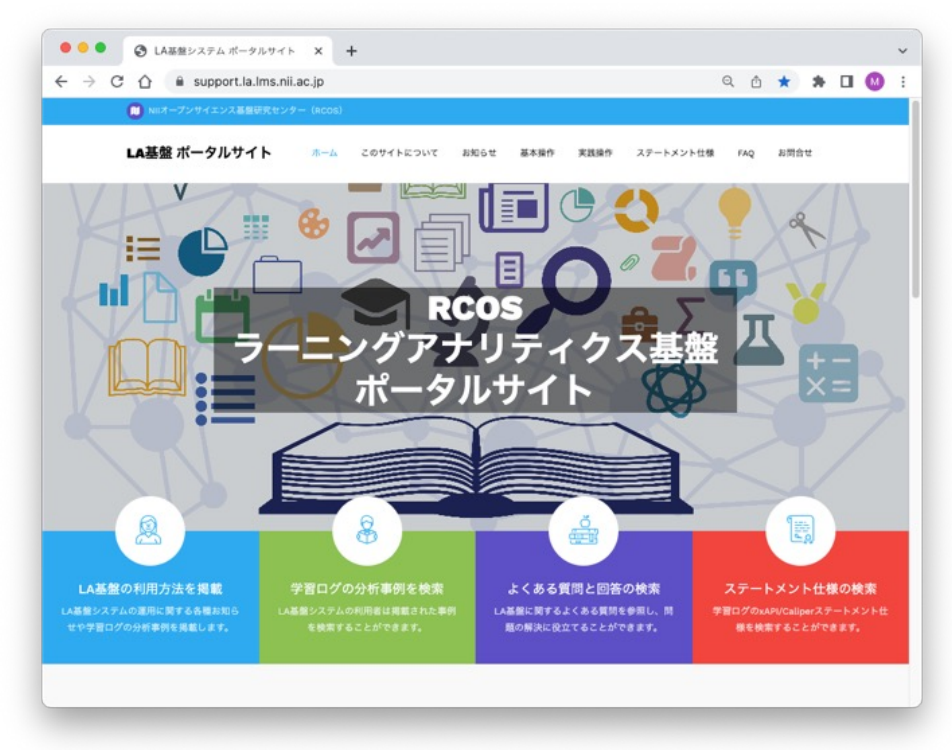

LA基盤GitHubリポジトリ:

https://github.com/RCOSDP/LAaaS-docker

https://github.com/RCOSDP/LAaaS-docker-image

#### **操作マニュアル:**

(1)基本操作

- Apache Supersetを使⽤した学習ログの可 視化方法
- JupyterHubでPythonプログラムを使⽤し た学習ログの可視化・分析方法
- JupyterHubで実⾏した分析結果を Supersetで可視化する⽅法

#### (2)実践操作

- 小テスト・動画視聴履歴から退学者を予測
- ⼩テストの成績優秀者を特定
- 動画視聴回数の推移分析

<u>ステートメント検索:</u> (1) xAPIステートメント検索項⽬ (2) Caliper ステートメント検索項目

### **FAQ(よくある質問)**

## **6. マイクロコンテンツ教材作成機能**

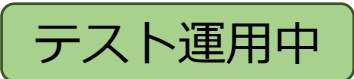

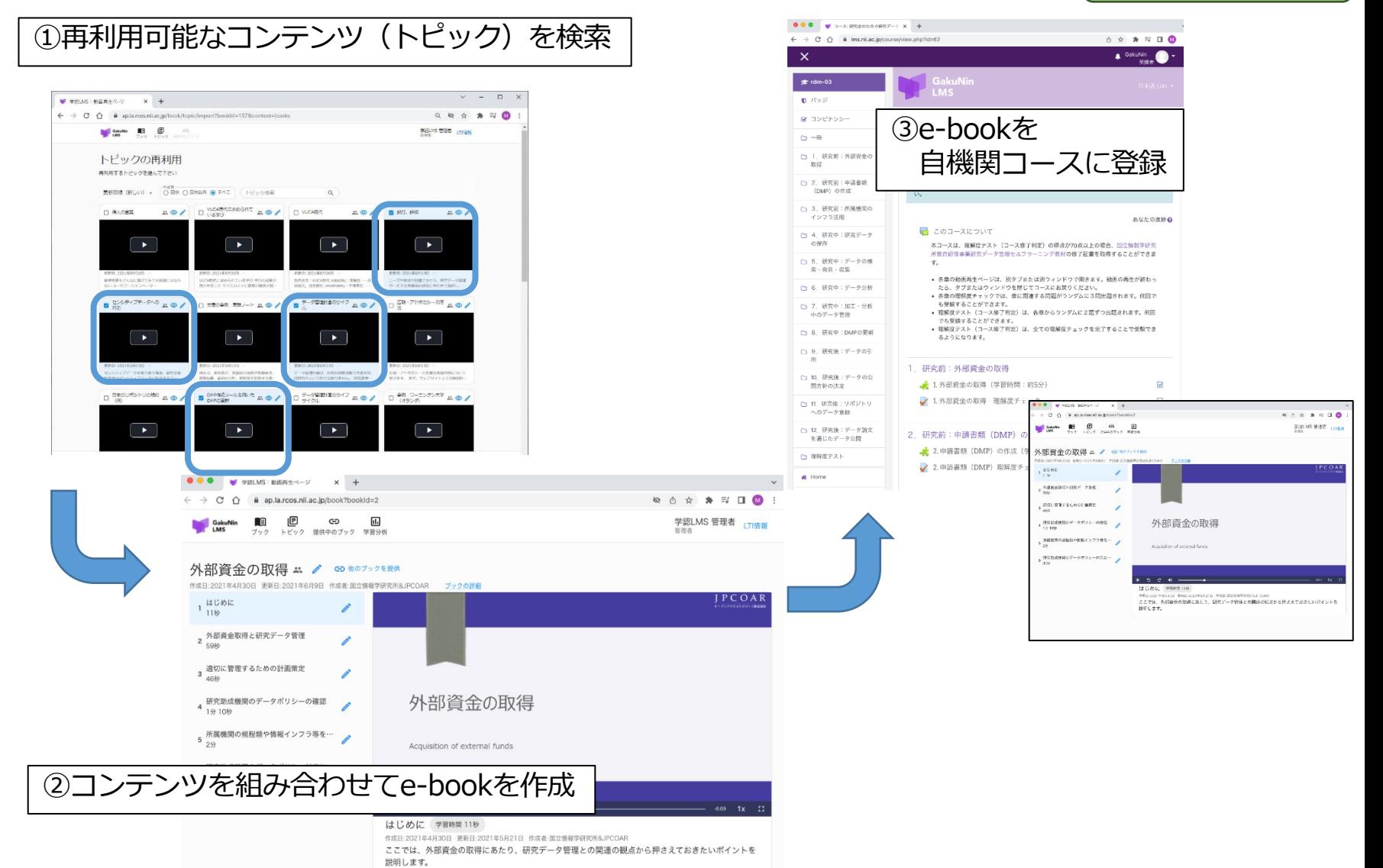

## **7.合成⾳声ビデオ教材作成システム(準備中)**

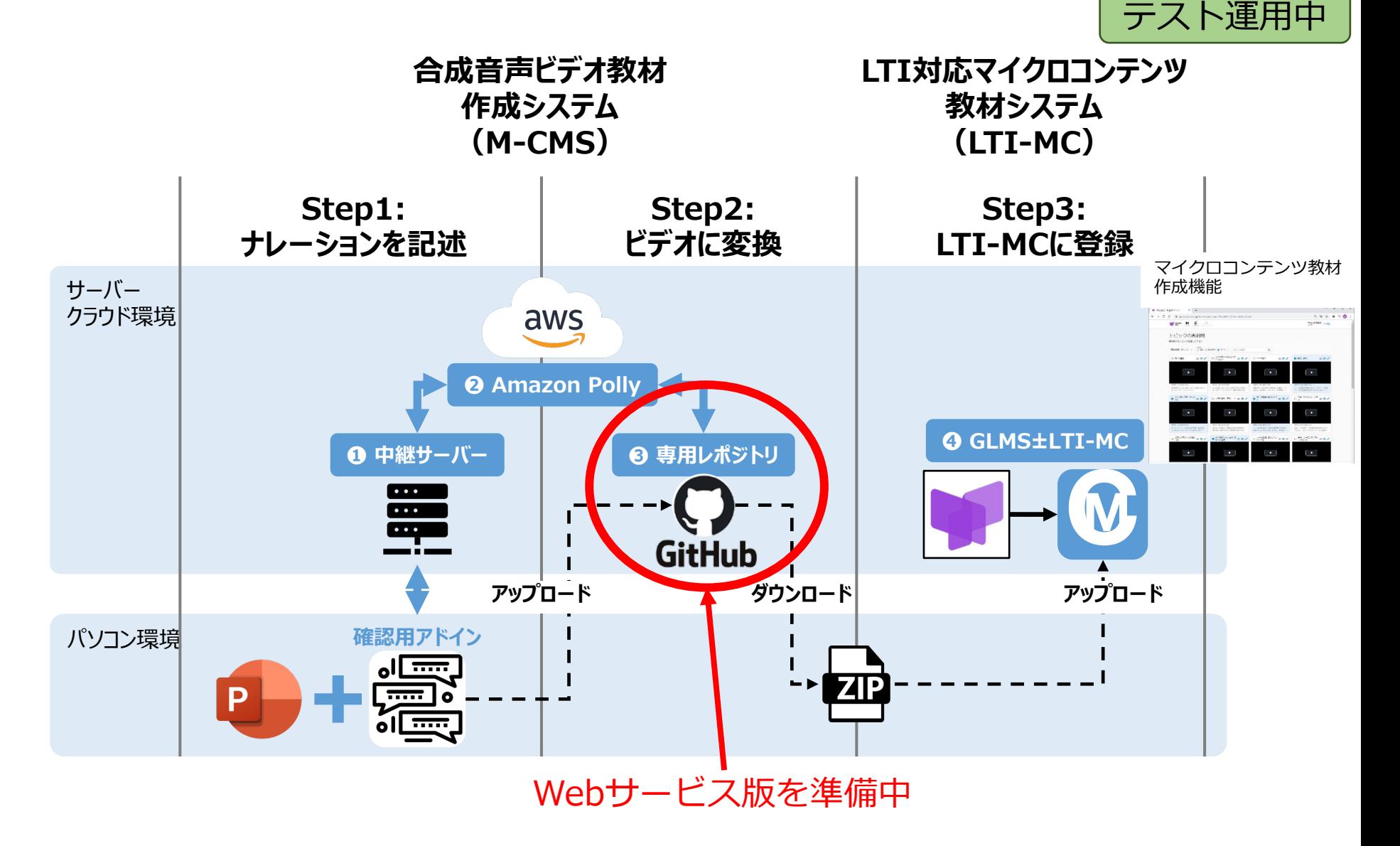

https://github.com/RCOSDP/GakuNinLMS-M-CMS

NII RC(

### **テスト運⽤中オプション機能の先⾏利⽤について**

## 学認LMSユーザサポートをご確認ください。

• 各種オプション機能の紹介ページ • 学認LMSオプション機能先行利用実施要

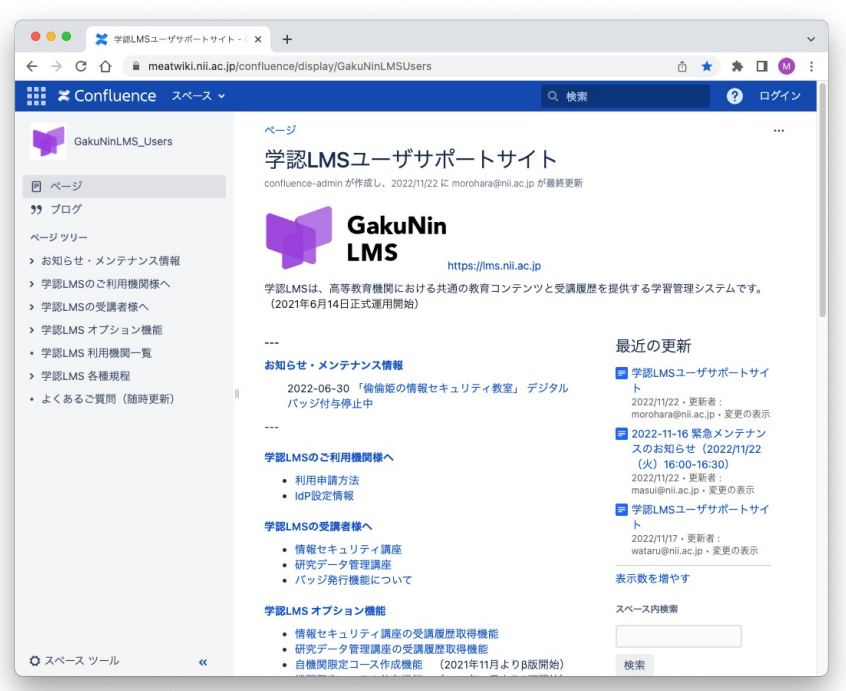

#### 学認LMSユーザサポートサイト

https://meatwiki.nii.ac.jp/confluence/display/Gak

- メンテナンス情報
- 利用申請方法
- IdP設定情報
- オプション機能
- 各種規程 等々

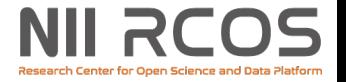

### 学認LMSサポート担当 gakunin-lms-support@nii.ac.jp